# SANTÉ

# ÉTABLISSEMENTS DE SANTÉ

MINISTÈRE DU TRAVAIL, DE L'EMPLOI ET DE LA SANTÉ SECRÉTARIAT D'ÉTAT À LA SANTÉ

*Direction générale de l'offre de soins*

Sous-direction du pilotage de la performance des acteurs de l'offre de soins

**Instruction DGOS/PF1/MSIOS no 2010-460 du 27 décembre 2010 relative à l'organisation des revues de projets des plans nationaux d'investissement 2011** NOR : *ETSH1033674J*

Validé par le CNP, le 17 décembre 2010 – Visa CNP 2010-301.

*Date d'application :* immédiate.

*Catégorie :* directives adressées par le ministre aux services chargés de leur application, sous réserve, le cas échéant, de l'examen particulier des situations individuelles.

*Résumé :* organisation des revues de projets des plans nationaux d'investissement 2011.

*Mots clés :* plans nationaux d'investissement – plan Hôpital 2012 – PRISM – plan Hôpital 2007 – UMD – UHSA – plan de relance – suivi opérationnel et financier des projets.

*Références :*

- Loi nº 2000-1257 du 23 décembre 2000 de financement de la sécurité sociale pour 2001 modifiée, notamment son article 40 ;
- Décret nº 2001-1242 du 21 décembre 2001 modifié relatif au fonds pour la modernisation des établissements de santé publics et privés ;
- Circulaire DHOS/O2/F2/E4 nº 2005-565 du 20 décembre 2005 relative à la mise en œuvre du volet investissement du plan psychiatrie et santé mentale ;
- Circulaire DHOS/F2/F3 nº 2006-351 du 1<sup>er</sup> août 2006 relative au financement en 2006 du volet investissement du plan Hôpital 2007 et du volet investissement du plan santé mentale (PRISM) ;
- Circulaire DHOS/F2/F3/F1/1A nº 2007-74 du 21 février 2007 relative à la campagne tarifaire 2007 des établissements de santé ;
- Circulaire DHOS/F2/F3 nº 2007-129 du 4 avril 2007 relative au financement en 2007 par le FMESPP du volet investissement du plan Hôpital 2007 et du volet investissement du plan santé mentale (PRISM) ;

Circulaire DHOS/F2 nº 2007-248 du 15 juin 2007 relative à la mise en œuvre du plan Hôpital 2012 ;

- Circulaire DHOS/O2/F2/E4 nº 2007-284 du 16 juillet 2007 relative aux modalités de financement des dépenses d'investissement des unités d'hospitalisation spécialement aménagées (UHSA) et à l'attribution de subventions FMESPP pour 2007 ;
- Circulaire DHOS/F2/F3 nº 2007-428 du 6 décembre 2007 relative au financement en 2007 par le FMESPP et/ou recettes assurance maladie (MIGAC ou DAF) du volet investissement du plan Hôpital 2007 et du volet investissement du plan santé mentale PRISM ;
- Circulaire DHOS/F2 nº 2007-438 du 12 décembre 2007 relative à la procédure de validation des projets au plan Hôpital 2012 ;
- Circulaire DHOS/F2/F3 nº 2008-80 du 3 mars 2008 relative au financement en 2008 par le FMESPP du volet investissement du plan santé mentale (PRISM) ;
- Circulaire DHOS/F2/F3 nº 2008-357 du 5 décembre 2008 relative au financement en 2008 par le FMESPP des opérations d'investissement validées lors de la première fenêtre d'instruction du plan Hôpital 2012 ;
- Circulaire DHOS/O2/F2 nº 2009-23 du 22 janvier 2009 relative au financement par le fonds pour la modernisation des établissements de santé publics et privés (FMESPP) du plan d'amélioration de la sécurité des établissements ayant une autorisation en psychiatrie ;
- Circulaire DHOS/F2/F3 nº 2009-259 du 6 août 2009 relative au financement en 2009 par le FMESPP et/ou recettes assurance maladie (MIGAC ou DAF) du volet investissement du plan santé mentale PRISM ;
- Circulaire DHOS/F2/F3 nº 2009-386 du 22 décembre 2009 relative au financement en 2009 par le FMESPP des opérations d'investissement validées lors de la première fenêtre d'instruction du plan Hôpital 2012 ;
- Circulaire DGOS/PF1 nº 2010-349 du 23 septembre 2010 relative au financement en 2010 par le FMESPP des opérations d'investissement validées lors de la première tranche du plan Hôpital 2012.

#### *Annexes :*

Annexe I. – Présentation succincte du DRPI.

- Annexe II. Les modalités pratiques du recueil sur l'o6 (Observatoire des systèmes d'information de santé).
	- *Le ministre du travail, de l'emploi et de la santé à Mesdames et Messieurs les directeurs des agences régionales de santé (pour mise en œuvre) ; Mesdames et Messieurs les directeurs d'établissement.*

La DGOS souhaite mettre en place, en partenariat avec les ARS, une démarche annuelle de revue des plans nationaux d'investissement afin de s'assurer de la bonne exécution des projets et de l'adéquation des financements associés.

Pour le volet immobilier, les revues de projets concerneront les opérations de la première tranche du plan Hôpital 2012, les opérations du plan Hôpital 2007 non livrées, le plan de santé mentale PRISM, ainsi que les opérations des autres plans d'investissement (UMD, UHSA).

Pour le volet système d'information (SI), elles concerneront les projets de la première tranche du plan Hôpital 2012.

À cette fin, la DGOS s'appuiera sur un système d'information dédié et sur la tenue de réunions de prérevues et de revues annuelles de projets par ARS.

# 1. **Dispositif**

L'objectif du dispositif est de mesurer, chaque année, l'état d'avancement opérationnel des projets immobiliers et SI ainsi qu'assurer leur suivi financier.

#### a) *Les modalités de préparation des revues de projets*

Pour le volet immobilier :

- les établissements devront saisir les données relatives aux projets financés dans le cadre d'un plan national d'investissement ;
- cette saisie se fera dans l'outil informatique dédié et partagé appelé DRPI (dossier de revues des plans d'investissement) ;
- l'outil est accessible à l'adresse URL suivante : http://188.165.240.121:8080/OPEN-Gimmo.

Les éléments à remplir par les établissements seront :

- fiche signalétique et présentation du projet ;
- données sur le coût et l'avancement du projet ;
- données sur le plan de financement.

Les identifiants et mots de passe de connexion à l'outil DRPI sont gérés par l'ATIH selon le même dispositif que e-pmsi. Le directeur de l'établissement de santé sera donc en mesure de les créer pour les personnes en charge de la saisie.

Les ARS auront un rôle de validation, elles vérifieront la complétude des informations renseignées par les établissements et renseigneront les informations relatives à la délégation de crédits.

Les modalités de remplissage de l'outil DRPI sont précisées dans l'annexe I de la présente instruction.

La DGOS s'appuiera sur ces éléments pour élaborer des tableaux de bord :

– avancement des projets et suivi financier ;

– synthèse régionale ;

- classement des projets selon trois catégories :
	- les projets sans observations ;
- les projets à surveiller ;
- les projets à risques.

Pour le volet SI, les établissements et ARS devront saisir les données relatives aux projets financés dans le cadre du plan Hôpital 2012.

La saisie relative à l'avancement des projets se fera dans l'outil o6 (Observatoire des systèmes d'information de santé, accessible à l'adresse suivante : https://o6.sante.gouv.fr), dont les modalités de remplissage sont précisées dans l'annexe II de la présente instruction ;

La saisie relative à la délégation de crédits se fera dans l'outil informatique dédié et partagé appelé DRPI (dossier de revues des plans d'investissement). L'outil est accessible à l'adresse URL suivante : http://188.165.240.121:8080/OPEN-Gimmo. Les identifiants et mots de passe de connexion à l'outil DRPI sont gérés par l'ATIH selon le même dispositif que e-pmsi. Les modalités de remplissage de l'outil DRPI sont précisées dans l'annexe I de la présente instruction.

Les éléments à remplir dans l'o6 par les établissements seront :

- la fiche d'identification du projet ;
- le formulaire de saisie du prévisionnel par sous-projet ;
- le formulaire de saisie du réalisé par sous-projet.

Les éléments à remplir dans l'outil DRPI par les ARS seront :

- le chargement des fiches de synthèse o6 pour chaque projet ou à défaut les fiches de synthèse de l'ANAP ;
- le niveau de risque estimé de chaque projet ;
- les informations relatives à la délégation de crédit.

# b) *La conduite des revues de projet*

Les revues de projets seront conduites entre l'administration centrale et l'ARS. Elles seront présidées par la directrice générale de l'offre de soins et en seront membres : le secrétariat général et la MP-DSSIS, la direction générale de la sécurité sociale, ainsi que la direction du budget. L'ANAP et l'ASIP procéderont à l'expertise en tant que de besoin et seront destinataires des informations contenues dans le DRPI.

Chaque ARS assurera l'ensemble de l'information concernant la mise en œuvre de ce dispositif auprès des établissements de sa région.

## 2. **Modalités-calendrier**

#### Pour l'année 2011 :

Les revues de projets des plans nationaux d'investissement seront organisées de janvier à avril 2011.

Pour le volet immobilier, les établissements devront avoir saisis leurs données dans l'outil DRPI avant le 20 janvier 2011. Les ARS devront avoir validé l'ensemble des données pour le 27 janvier 2011.

Pour le volet SI, les établissements devront avoir saisi les informations dans l'o6 avant le 20 janvier 2011. Les ARS devront avoir saisi le niveau de risques dans l'o6 et les données dans l'outil DRPI pour le 27 janvier 2011.

## Pour mémoire :

Pour le volet immobilier, les revues de projets concerneront les opérations de la première tranche du plan Hôpital 2012, les opérations du plan Hôpital 2007 non livrées, le plan de santé mentale PRISM, ainsi que les opérations des autres plans d'investissement (UMD, UHSA).

Pour le volet système d'information (SI), elles concerneront les projets de la première tranche du plan Hôpital 2012.

Les fiches projet sont préremplies dans l'outil DRPI sur la base des décisions des commissions nationales de validation des plans. Pour les exercices suivants, les fiches devront être actualisées. Le guide utilisateur DRPI sera transmis le 4 janvier aux chargés de mission ARS.

Vous voudrez bien me faire connaître, sous le présent timbre, les éventuelles difficultés d'application de la présente instruction.

> Pour le ministre et par délégation : *La directrice générale de l'offre de soins,* A. PODEUR

# ANNEXE I

# PRÉSENTATION SUCCINCTE DU DRPI

Un guide détaillé sera fourni aux ARS et établissements de santé à compter du 4 janvier

## 1. **Les modalités d'accès à l'outil**

L'outil est accessible à l'adresse de connexion internet suivante : http ://188.165.240.121 :8080/OPEN-Gimmo et permet d'accéder aux différentes pages présentant les données à remplir. Chaque établissement et chaque ARS aura un identifiant (login) et un mot de passe pour accéder aux pages les concernant, fournis par l'ATIH dans le cadre du dispositif e-pmsi.

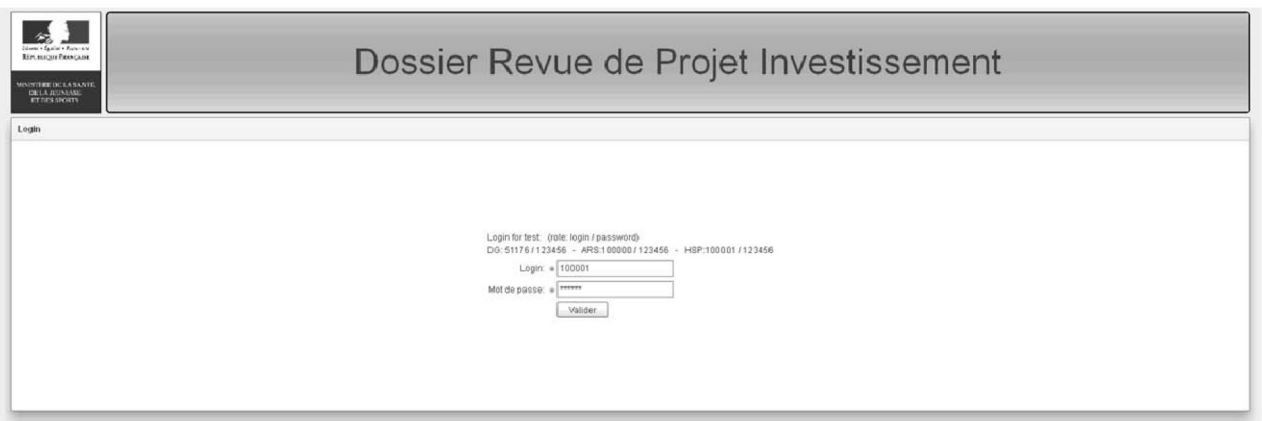

Après ouverture de sa session, l'utilisateur est orienté vers une page listant la totalité des projets le concernant.

Pour les acteurs concernés par plusieurs projets (établissements, ARS et ministère), une recherche par tri est possible pour répertorier des projets selon plusieurs critères (nom de l'établissement concerné, code du projet, plan national concerné, ou encore le type de projet). En cliquant sur le projet, on accède au premier onglet à renseigner.

Les différentes versions d'une fiche projet (par exemple : « fiche projet brouillon », « fiche projet validée », « fiche projet version revue de projet 2011 », « fiche projet version courant 2012 ») sont accessibles sur la même page.

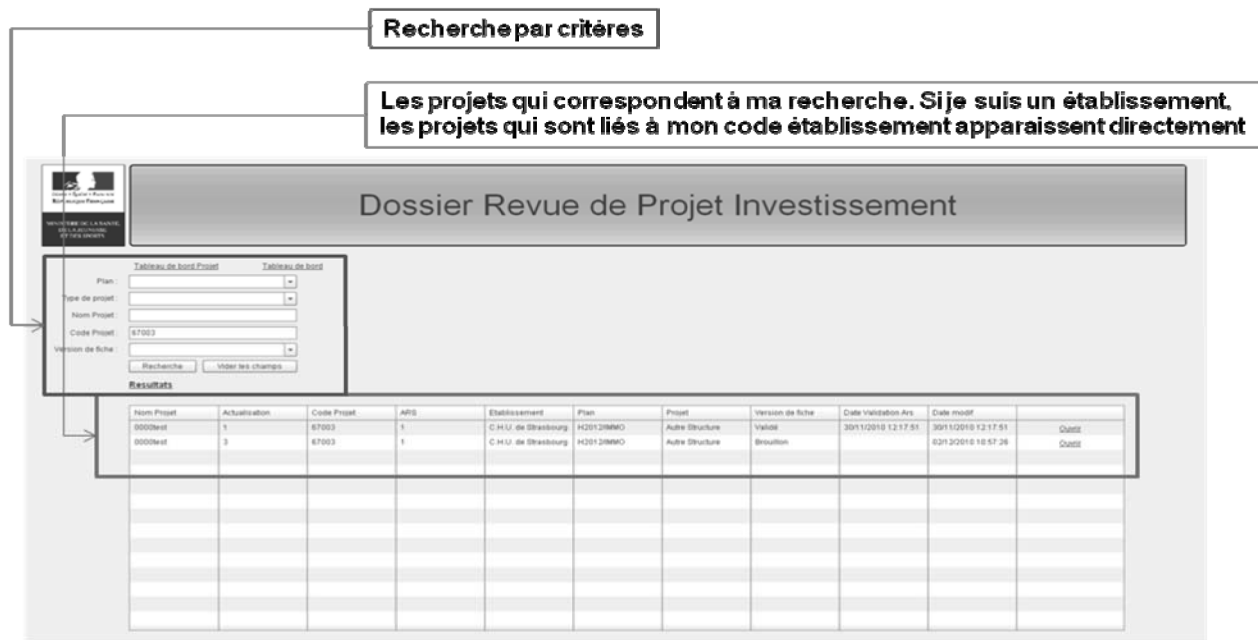

# 2. **Le processus de renseignement et de validation**

L'outil informatique DRPI est renseigné par trois types d'acteurs selon une chaîne logique :

- 1. Les établissements (pour le volet immobilier exclusivement) remplissent dans un premier temps les informations concernant leur(s) projet(s). Ils valident leur saisie avant transmission à l'ARS.
- 2. Les ARS renseignent les données sur la délégation de crédits et le plan de financement, également les champs réservés aux commentaires ARS. Pour le volet immobilier exclusivement, celles-ci valident les données saisies par les établissements.
- 3. La DGOS renseigne les données financières et crée des fiches projets strictement sur la base des instructions en Commission nationale de validation (décisions de CNV, délégations de crédit, suivi des prérevues et revues de projets).

# 3. **Les principales rubriques à renseigner**

Les informations à saisir dans l'outil DRPI sont regroupées par onglets thématiques :

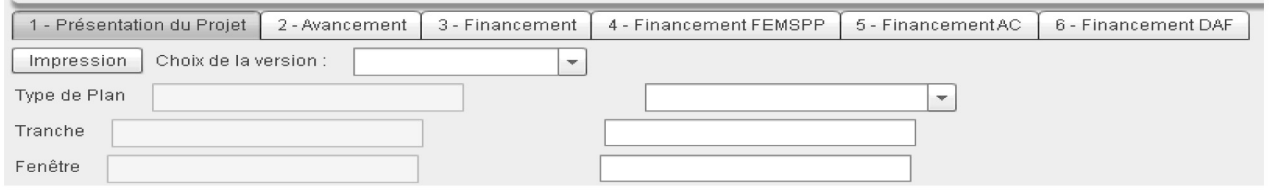

- le premier onglet concerne la présentation du projet, regroupant les données relatives aux informations générales du projet, et le suivi des conditions suspensives de validation ;
- le deuxième onglet concerne l'avancement du projet : calendriers prévisionnels et réalisés, avancement physique du projet, suivi des dépenses et évolution des surfaces.
- les onglets suivants concernent le suivi du financement du plan :
	- plans de financement de chaque projet détaillant, pour chaque établissement participant au projet, le tableau de financement de la part du projet incluse dans le plan et le tableau de financement du projet total ;
	- suivi des financements FMESSP, AC et DAF, détaillant les montants prévisionnels, les notifications, les délégations et les montant perçus par les établissements.

# 4. **Les principales fonctionnalités**

L'outil permet de :

- saisir de l'information selon plusieurs modalités ;
- menu déroulant ;
- champs libres (dont des champs texte pour les « commentaires ») ;
- faciliter la saisie grâce à des contrôles de cohérence *via* des alertes automatisées (certains champs apparaîtront en rouge en cas de problème de cohérence des données) ;
- conserver la mémoire de l'information ;
- charger des pièces jointes clés (compte rendu CNV, relevé de conclusions des revues de projet...) en les téléchargeant aux emplacements prévus à cet effet.. Certains champs permettront également aux établissements de joindre tout document leur semblant utile (avenants aux CPOM, études...) ;
- analyser l'information grâce à l'analyse de risques et la production d'un diagramme de Gantt ;
- restituer l'information (*cf.* ci-dessous).

# 5. **Les principaux modes de restitution**

L'outil prévoit différents niveaux de restitution :

- les tableaux de bord régionaux présentant de manière consolidée les principaux indicateurs permettant le suivi et le pilotage des plans, le suivi des projets au niveau régional ainsi que la gestion des risques au niveau régional ;
- les tableaux de bord par projet présentant les principales informations de la fiche signalétique du projet, de l'avancement et du niveau des risques ;
- la fiche détaillée par projet, restituant les données brutes remplies dans l'outil ;
- par ailleurs, des extractions Excel de l'ensemble des données pourront être réalisées nationalement.

# ANNEXE II

## LES MODALITÉS PRATIQUES DU RECUEIL SUR l'o6, L'OBSERVATOIRE DES SYSTÈMES D'INFORMATION DE SANTÉ

## 1. **Modalités de connexion**

L'outil o6 est accessible à l'adresse https ://o6.sante.gouv.fr. (le caractère « o » situé devant le chiffre 6 est la lettre « o » comme « observatoire »).

Pour les responsables système d'information des établissements ne disposant pas encore d'un compte sur l'outil, l'accès à ce service peut être obtenu en transmettant une demande à l'adresse Mél. : o6@sante.gouv.fr, en vue de la création d'un compte d'accès. Cette demande mentionnera le nom et le prénom de la personne titulaire du compte à créer, sa fonction, son adresse Mél., le numéro FINESS ainsi que l'adresse de l'établissement auquel il appartient. À partir de ce compte, le titulaire aura la possibilité de créer d'autres comptes pour les agents de sa structure (en mode lecteur ou gestionnaire).

Cet outil ayant vocation à être mis à jour au fil de l'eau, les données renseignées dans l'o6 sont accessibles en permanence à l'ES, à l'ARS et au ministère de l'emploi, du travail et de la santé. Dans le cadre des revues de projet 2011, les données devront être mise à jour avant le 27 janvier 2011.

## 2. **Suivi des projets Hôpital 2012 dans l'o6**

Sur la page d'accueil du site de l'o6, l'accès au module de suivi est disponible dans la barre d'icônes supérieure.

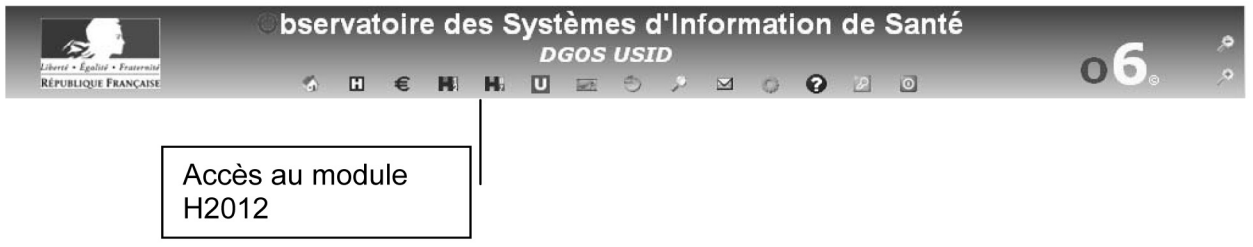

Un clic sur l'icône in permet d'accéder au menu suivant dans la marge gauche :

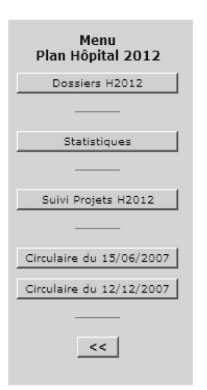

# 2.1. *Dossiers H2012*

Cette fonction permet d'accéder à un résumé du dossier standard projet Hôpital 2012 de l'établissement.

# 2.2. *Statistiques*

Cette fonction permet d'accéder à des statistiques sur les projets H2012.

2.3. *Suivi Projets H2012*

Cette fonction permet de réaliser le suivi opérationnel du projet H2012 et d'accéder au menu de saisie des projets :

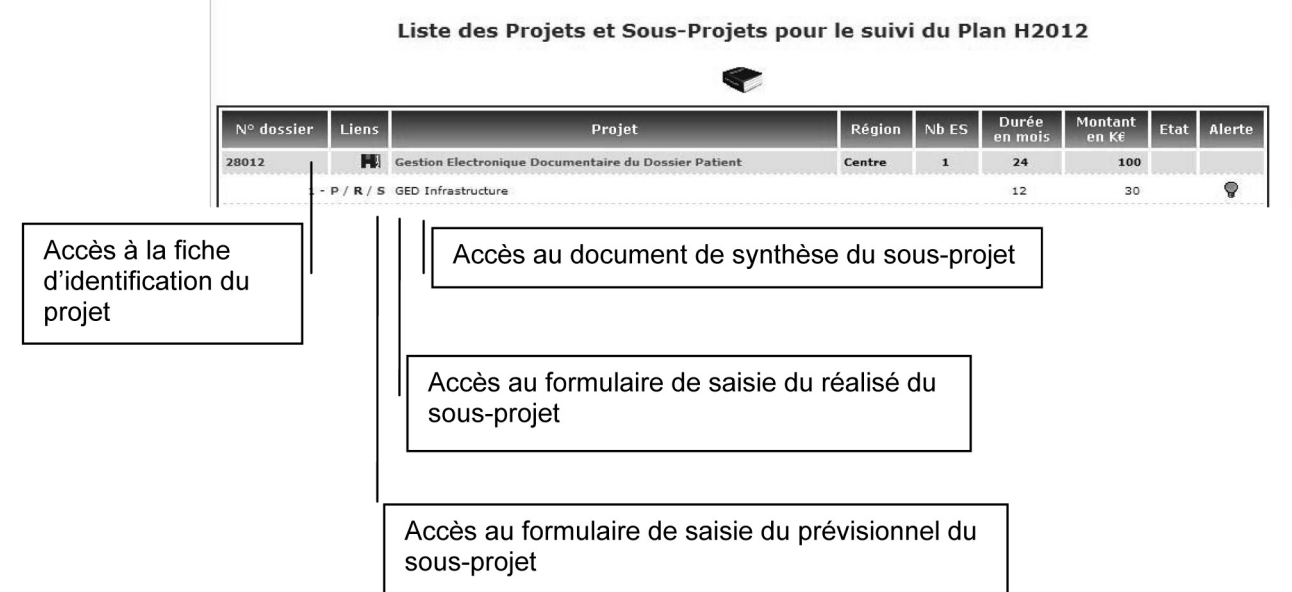

2.3.1. Fiche d'identification du projet

# **IMPORTANT :**

La saisie de la fiche d'identification du projet et des sous-projets est une étape préalable obligatoire au reporting du projet Hôpital 2012. Elle est réalisée une seule fois lors du premier reporting du projet et peut être mise à jour lors des reportings successifs.

Un clic sur le numéro de dossier permet d'accéder à la fiche d'identification du projet :

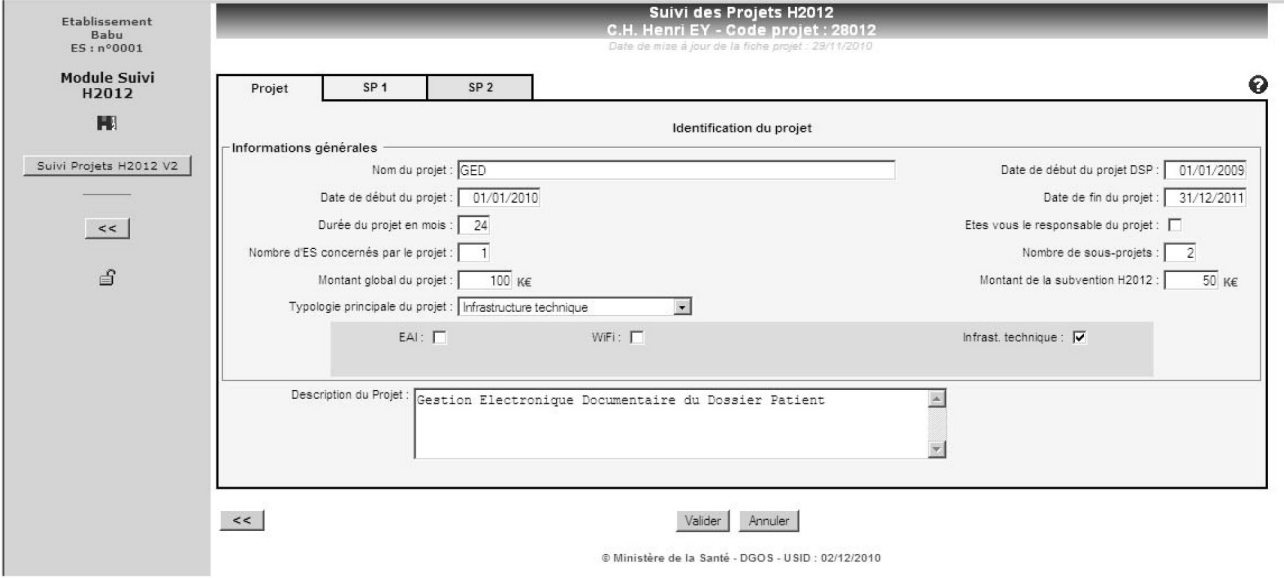

Tous les items sont à renseigner dans ce formulaire.

# **CONSIGNES DE REMPLISSAGE :**

Un projet est découpé en *n* sous-projets selon la typologie suivante (typologie utilisée dans le cadre du suivi des projets production de soins par l'ANAP), chaque établissement mettant ainsi en œuvre de 1 à 11 sous-projets :

- dossier médical (observations et synthèses, comptes rendus, recueil de l'activité et des diagnostics) ;
- prescriptions (prescriptions de médicaments, demandes d'examens, prescriptions de chimiothérapie) ;
- dossier de soins (prise en charge du patient, gestion du travail infirmier) ;
- dossiers de spécialité (RCP, dossier transfusionnel, réanimation, urgences, autre) ;
- gestion des ressources et planification (gestion des rendez-vous, gestion des ressources) ;
- production des activités médico-techniques (bloc opératoire, anesthésie, laboratoire, pharmacie, anapath, imagerie SIR, imagerie PACS) ;
- communication avec l'extérieur (télémédecine [plate-forme régionale], portail, messagerie sécurisée) ;
- infrastructures fonctionnelles (identité patient, gestion des mouvements, nomenclatures, annuaires, sécurité, archivage) ;
- médico-administratifs : modules support (GAP, facturation...) ;
- infrastructure technique (EAI, Wi-Fi...) ;
- pilotage médico-économique (SI décisionnel, comptabilité analytique...) ;

– les fiches d'identification des sous-projets sont automatiquement créées lors de la saisie du nombre de sous-projets.

Illustration : le dossier Hôpital 2012 de l'établissement X porte sur l'informatisation du circuit du médicament, depuis la prescription (médicaments, perfusions, produits sanguins labiles, chimiothérapie) jusqu'à la dispensation et la gestion du stock. Lors du reporting Hôpital 2012, il doit découper son projet selon la classification ci-dessus avec les actions suivantes :

- dans la fiche d'identification du projet, indiquer 2 comme nombre de sous-projets ;
- remplir les deux fiches SP1 et SP2 dans lesquelles il indiquera :
	- que le SP1 a pour typologie « prescriptions » avec les composants suivants : prescriptions de médicaments et prescriptions chimiothérapie ;
	- que le SP2 a pour typologie « production des activités médico-techniques » avec le composant suivant : pharmacie.

Une fois l'onglet Projet renseigné, renseigner pour chaque sous-projet identifié la fiche d'identification des sous-projets (SPn) puis cliquer sur valider :

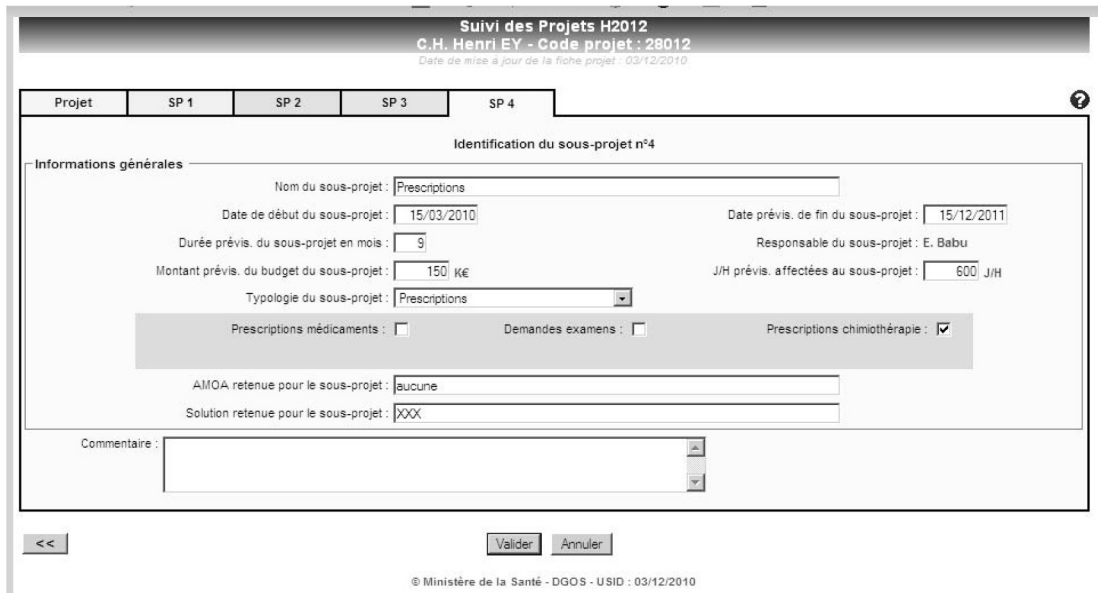

@ Ministère de la Santé - DGOS - USID : 03/12/2010

Une fois les informations validées, cliquer sur la fonction « Suivi Projets H2012 » dans le menu à gauche de l'écran pour revenir à l'écran principal de menu de saisie des projets H2012 :

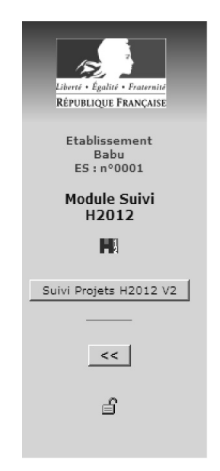

2.3.2. Formulaires de saisie du prévisionnel des sous-projets

## **IMPORTANT :**

Un état prévisionnel de chaque sous-projet doit être fourni par l'établissement lors du premier reporting. Il peut-être mis à jour lors des reportings suivants. L'état prévisionnel est décrit selon les mêmes éléments que l'état de suivi du réalisé.

Accéder à la liste des projets et sous-projets pour le suivi du plan Hôpital 2012 :

#### Liste des Projets et Sous-Projets pour le suivi du Plan H2012

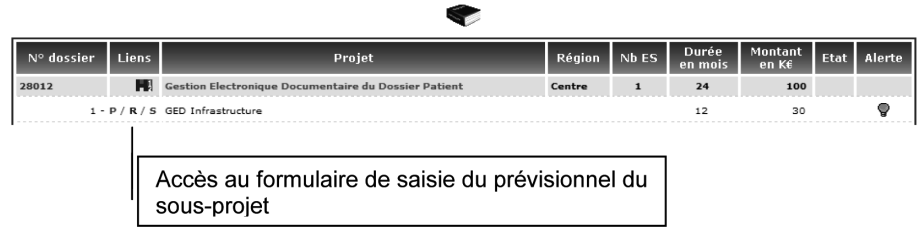

Pour chacun des sous-projets définis, cliquer sur le « P » (couleur verte) afin d'accéder au formulaire de saisie du prévisionnel du sous-projet et remplir les trois onglets nécessaires au suivi du sous-projet (avancement, suivi financier, suivi RH) :

## *Avancement*

Indiquer les dates prévisionnelles de début et de fin de chacun des 6 jalons suivants :

- préparation : préparation au lancement du projet ;
- études : spécification des besoins (organisationnels, fonctionnels, techniques) et définition des architectures ;
- acquisition : acquisition de la solution, des prestations nécessaires à sa mise en œuvre, des infrastructure et équipements ;
- installation : installation, réception, architecture détaillée et intégration, recette de la solution ;
- pilote : mise en œuvre de la solution sur site(s) pilote(s), bilan du site pilote et cadrage avant déploiement ;

– déploiement : déploiement de la solution.

- Indiquer les dates prévisionnelles des éléments suivants :
- MOM : mise en ordre de marche ;

– VABF : vérification d'aptitude au bon fonctionnement, qui correspond à la fin du paramétrage ;

– VSR : vérification de service régulier.

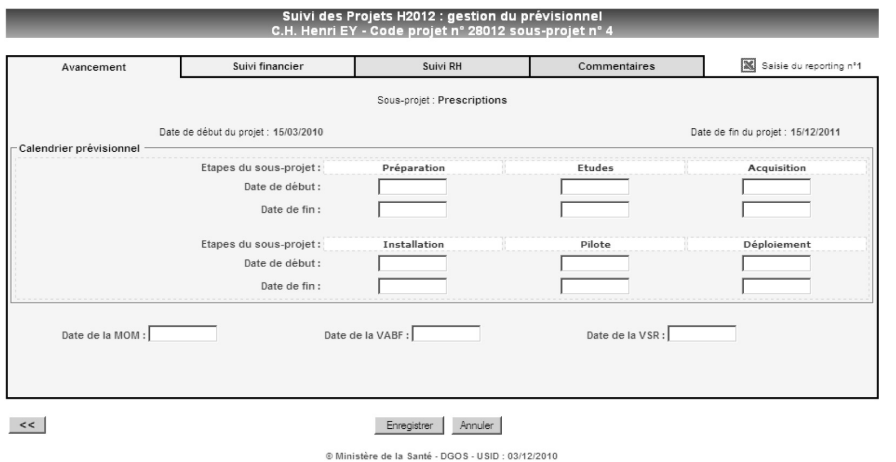

*Suivi financier*

Le système affiche le nombre de semestres correspondant aux informations saisies dans la fiche d'identification du projet. Indiquer les coûts prévisionnels correspondant au sous-projet, les coûts étant répartis en trois catégories :

– les dépenses en équipements, matériels, infrastructures... ;

- les dépenses en logiciels et progiciels ;
- les dépenses en prestations.

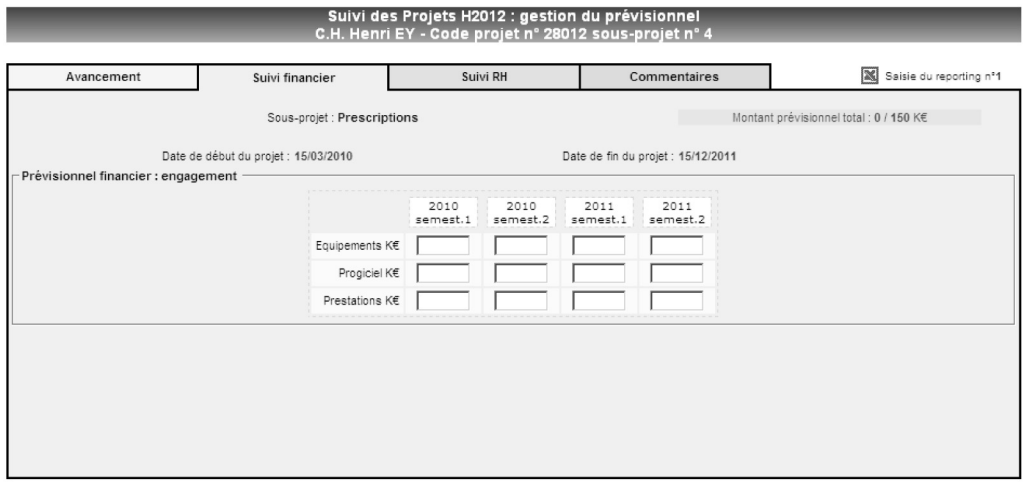

# *Suivi RH*

Le système affiche le nombre de semestres correspondant aux informations saisies dans la fiche d'identification du projet. Indiquer les ressources humaines internes prévisionnelles en jour/homme consacrées au projet, réparties selon les quatre catégories ci-dessous :

- professionnels de santé (dont secrétaires médicales) ;
- administratifs ;
- organisationnels ;
- informaticiens.

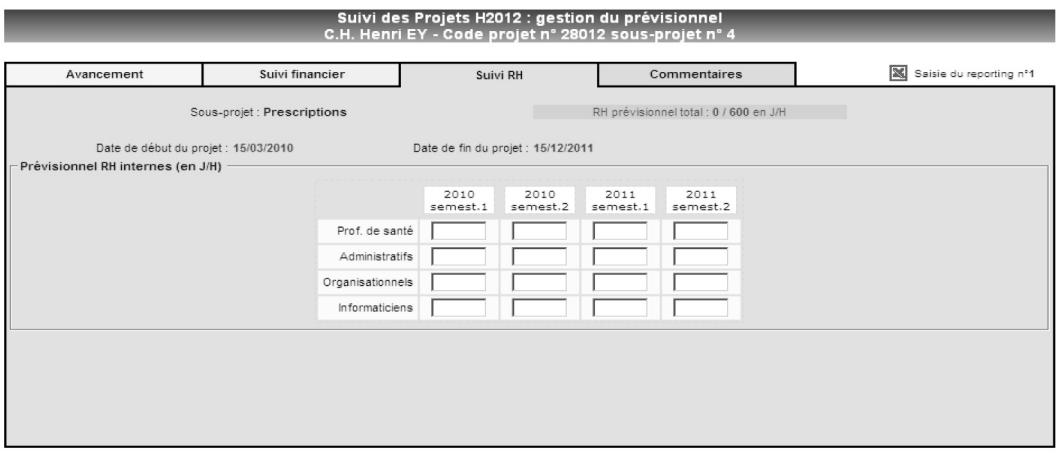

# *Commentaires (facultatif)*

Indiquer ici en texte libre tout commentaire utile à la compréhension des données prévisionnelles du sous-projet.

2.3.3. Formulaires de saisie du réalisé des sous-projets

Accéder à la liste des projets et sous-projets pour le suivi du plan Hôpital 2012 :

# Liste des Projets et Sous-Projets pour le suivi du Plan H2012

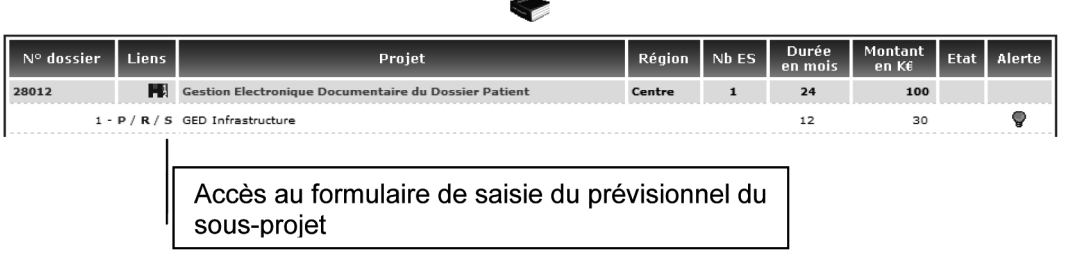

Pour chacun des sous-projets définis, cliquer sur le « R » (couleur bleue) afin d'accéder au formulaire de saisie du réalisé du sous-projet et remplir les quatre onglets nécessaires au suivi du projet Hôpital 2012 (avancement, suivi financier, suivi RH, alertes) :

## *Avancement*

Indiquer les dates de début et de fin des jalons réalisés parmi les suivants :

- préparation : préparation au lancement du projet) ;
- études : spécification des besoins (organisationnels, fonctionnels, techniques) et définition des architectures ;
- acquisition : acquisition de la solution, des prestations nécessaires à sa mise en œuvre, des infrastructure et équipements ;
- installation : installation, réception, architecture détaillée et intégration, recette de la solution ;
- pilote : mise en œuvre de la solution sur site(s) pilote(s), bilan du site pilote et cadrage avant déploiement ;
- déploiement : déploiement de la solution.

Indiquer les dates des éléments suivants s'ils ont été réalisés :

- MOM : mise en ordre de marche ;
- VABF : vérification d'aptitude au bon fonctionnement, qui correspond à la fin du paramétrage ;
- VSR : vérification de service régulier.

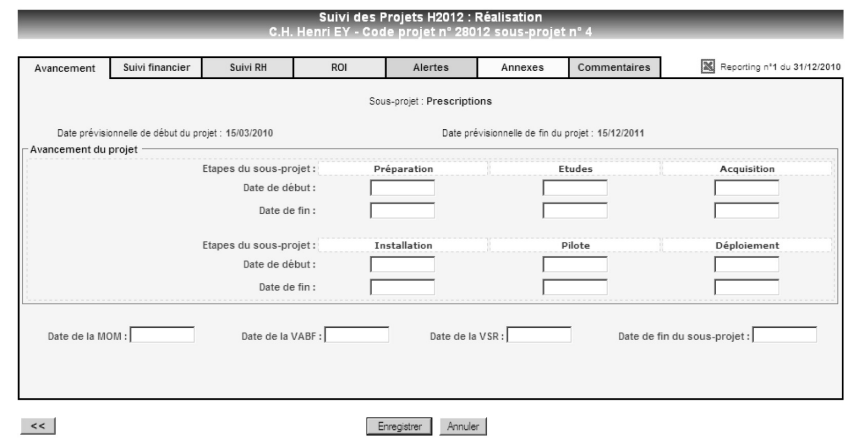

@ Ministère de la Santé - DGOS - USID : 03/12/2010

# *Suivi financier*

Le système affiche le nombre de semestres correspondant aux informations saisies dans la fiche d'identification du projet.

Indiquer les montants effectivement engagés par semestre ainsi que les montants effectivement liquidés par semestre (les liquidations correspondant aux factures exécutées par l'établissement), les montants étant répartis en trois catégories :

– les dépenses en équipements, matériels, infrastructures,...

- les dépenses en logiciels et progiciels ;
- les dépenses en prestations.

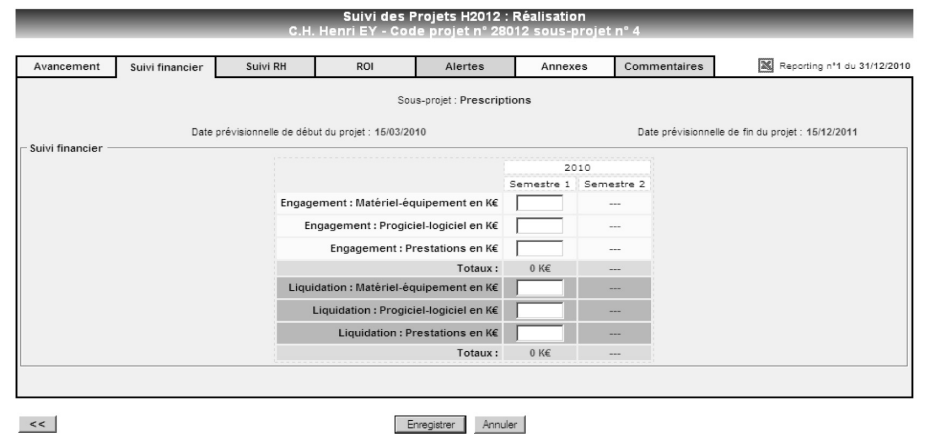

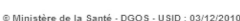

# *Suivi RH*

Le système affiche le nombre de semestres correspondant aux informations saisies dans la fiche d'identification du projet. Indiquer les ressources humaines internes en jour/homme consacrées au projet, réparties selon les quatre catégories ci-dessous :

- professionnels de santé (dont secrétaires médicales) ;
- administratifs ;
- organisationnels ;
- informaticiens.

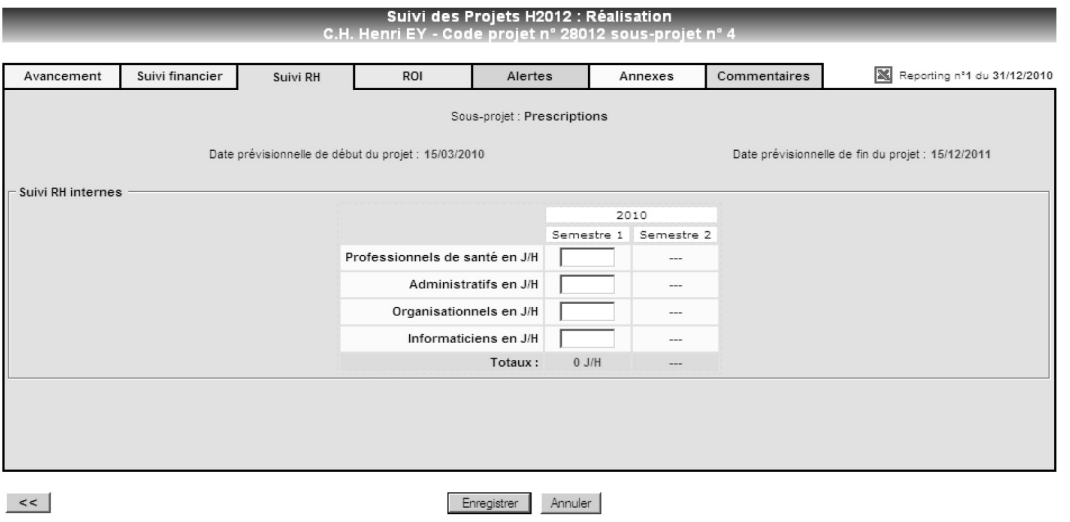

@ Ministère de la Santé - DGOS - USID : 03/12/2010

#### *Alertes*

Dans le cas de l'existence d'une alerte ou de l'existence d'un risque détecté durant la période de<br>reporting, indiquer le type d'alerte suivant la typologie suivante :

- technique : alerte ou risque sur l'architecture technique, les infrastructures, l'intégration, les
- performances, ...<br>fonctionnelle : la solution ne réalise pas l'ensemble des fonctions qu'elle est censée couvrir,<br>anomalies fonctionnelles graves et bloquantes ;
- anomalies fonctionnelles graves et bloquantes ; contractuelle : alerte ou risque relatif au respect des engagements contractuels (de part et d'autre) ;
- pilotage : alerte ou risque relatif au pilotage du projet par l'établissement (disponibilité ou insuffisance de ressources [humaines ou financières], dérive des coûts du projet, mobilisation des équipes métiers, modification des priorités données par la direction de l'établissement, modification de l'environnement de l'établissement [nouvelle réglementation, contrat de retour à l'équilibre, ...]) ;
- ressources humaines : alerte ou risque relatif à une charge de travail à investir dans le projet
- supérieur aux équipes dimensionnées ; autres : tout risque ou alerte non compris dans les catégories ci-dessus.

Dans la partie « Compléments ANAP », les établissements ayant mis en place un suivi des risques ou disposant d'éléments identifiés pour la capitalisation peuvent l'indiquer ici.

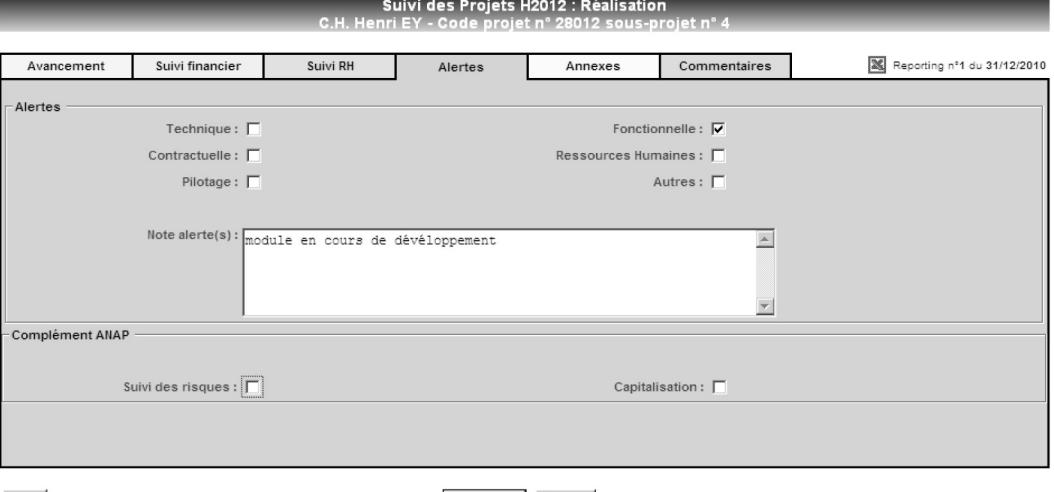

 $<<$ 

Enregistrer Annuler

*Annexes (facultatif)* Déposer ici tout document utile au suivi du sous-projet Hôpital 2012.

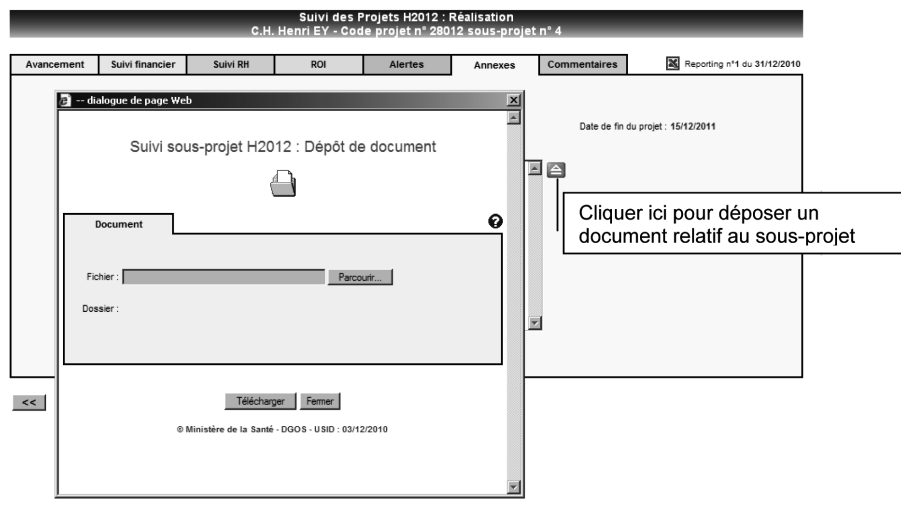

*Commentaires (facultatif)*

Indiquer ici en texte libre tout commentaire utile à la compréhension des données prévisionnelles du sous-projet.

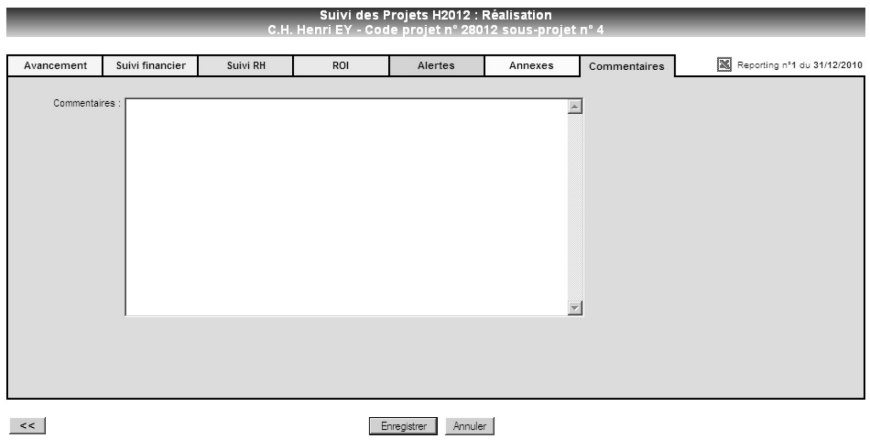

@ Ministère de la Santé - DGOS - USID : 03/12/2010

2.3.4. Visualisation du document de synthèse par sous-projet

Les informations saisies dans le module de suivi du plan Hôpital 2012 sont synthétisées dans un document de synthèse :

# Liste des Projets et Sous-Projets pour le suivi du Plan H2012

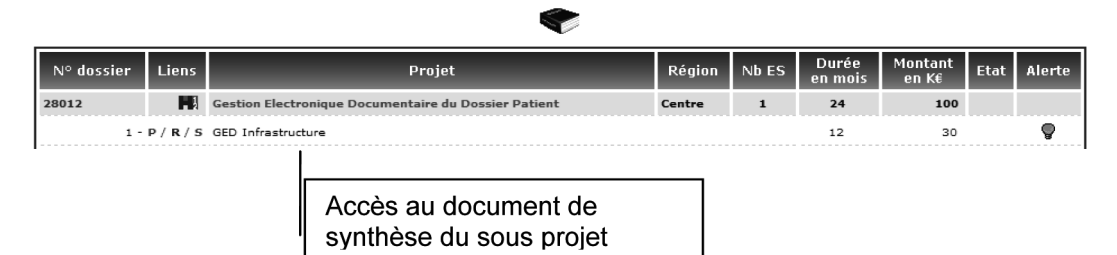

Les documents de synthèse par sous-projet comprennent une partie descriptive du projet, puis synthétisent les informations du sous-projet. Ils peuvent être imprimés en cliquant sur l'icône en bas de la page.

# 2.4. *Circulaire du 15 juin 2007*

Cette fonction permet d'accéder à la circulaire DHOS/F2 nº 2007-248 du 15 juin 2007 relative à la mise en œuvre du plan Hôpital 2012.

# 2.5 *Circulaire du 12 décembre 2007*

Cette fonction permet d'accéder à la circulaire DHOS/F2 n° 2007-438 du 12 décembre 2007 relative à la procédure de validation des projets au plan Hôpital 2012.